# 実践報告:演習系科目のオンデマンド教材作成の工夫

## **A Practical Report: Creation of On-demand Teaching Materials for Seminar Courses**

飯塚 康至†

### Yasushi Iizuka†

### †ビジネス・ブレークスルー大学 経営学部

#### †Faculty of Business Administration, Business Breakthrough University.

#### 要旨

アプリケーション作成やプログラミングなど演習系の授業をオンデマンド動画で行う場合、その場で学生 サポートができないため、演習がうまくいかない場合に学生がどのようにしてよいかわからなくなる可能性 がある。その場合、学習支援システムを利用して非同期に学生をサポートしている。今回、演習系の授業にお いて学習支援システムとオンデマンド動画が学生のサポートに最大限の効果を発揮するようにオンデマンド 動画作成の工夫を行った。具体的にはオンデマンド動画の作成を解説と実演を分けるなどした。本稿ではこれ らの工夫を実践報告として報告する。

# **1.** はじめに

ビジネス・ブレークスルー大学では 2010 年の開学以来、オンデマンド形式の授業を学生に提供してき た。オンデマンド動画の作成は母体となる株式会社 ビジネス・ブレークスルーが実施している衛星放送 (スカイパーフェク TV!757 チャンネル)の「ビジネス・ブレークスルー・チャンネル」で培った衛星 放送のノウハウや先行して 2005 年に開学したビジネス・ブレークスルー大学大学院での大学運営のノ ウハウを活かした形で作成され、放送に耐えうる高品質なものになっている。

収録スタジオにて収録されたオンデマンド用の動画は専門スタッフによる編集を経て、学習支援シス テム(AirCampus:エアキャンパス)通じ学生に配信される。

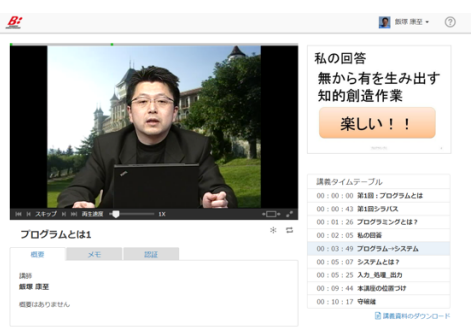

図 1 スタジオ録画による配信例

オンデマンド動画には通常の教室において実施する授業と比して次のようなメリットとデメリットが ある。

メリット

- 学習者の好きなタイミングで授業を受けることができる (いつでも)
- 学習者の好きな場所で授業を受けることができる(どこでも)
- オンデマンド動画を繰り返し視聴し授業を受けることができる (何回も)
- l 視聴位置や速度を自分のペースに調整して授業を受けることができる(自分のペースで)

社会人学生が多い BBT 大学においてはこれらのメリットは学習を効率よく進めるために重要なもの である。

一方、アプリケーション作成やプログラミングなど演習系の授業をオンデマンド動画で行う場合は、 次のようなデメリットがある。

### デメリット

- Windows や Mac など OS の違いにより講義映像と自身の環境が異なる場合の操作が進まない(環 境の問題)
- 実行結果が講義映像と異なる場合、先に進めない(エラーや入力ミスの問題)

初めてプログラミングに触れる初学者にとって自身では解決の難しい環境の問題や自身で気がつき にくい入力ミスなどにより受講が進まなくなると、その時点で躓いてしまい、受講終了まで到達できな くなる可能性が高くなる。

さらに運用上の問題として、アプリケーション作成やプログラミングなどの ITC 系演習授業は技術の 変化スピードが速く短い期間での収録し直しが発生するため、スタジオ録画ではコスト面での問題やス ケジュール調整の問題を抱えることとなる。

そこで、アプリケーション作成やプログラミングなど演習系の授業のオンデマンド動画作成に関して、 次の 4 点を意識して講座作成の工夫を行った。

- 1. 低コストかつ短期間に作成が完了する高品質なオンデマンド動画を提供できるようにすること
- 2. 学習者が躓きやすいポイントを押さえたオンデマンド動画を制作できるようにすること
- 3. 環境の問題など学びの本質的でないところで学習者が躓かないようなオンデマンド動画となるこ と
- 4. 学習者の学びを継続させるために、非同期のサポート以外にライブ講義などでリアルタイムにサポ ートできること

# **2.** プラットフォームの選定

本稿作成以前は、TechSmith 社の Camtasia という動画編集アプリを利用し、マイクロソフト社製の PowerPoint で作成したプレゼンテーション資料とWeb カメラとの組み合わせでオンデマンド動画を作成 していた。

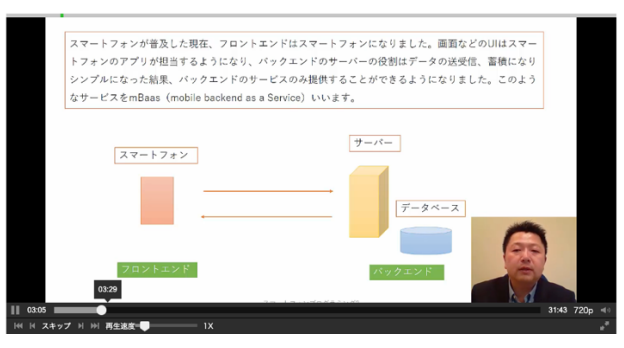

図 2 Camtasia を利用したオンデマンド動画例

今回、オンデマンド動画でより多彩な表現を行うために mmhmm(んーふー)というツールを利用し た。このツールを利用することで、プレゼンターである講師とプレゼンテーション資料の一体感を高め より効果的なオンデマンド動画を作成できるのではと考えた。

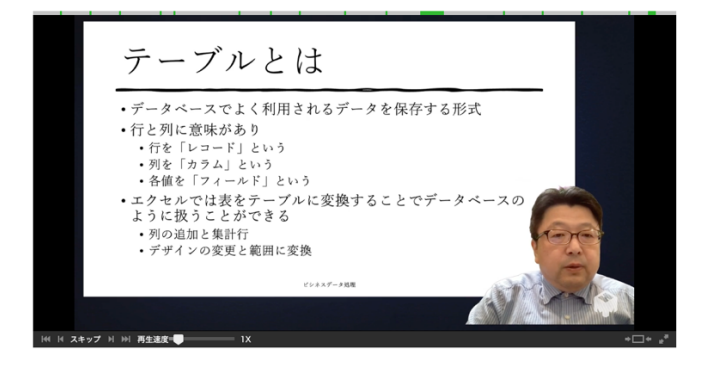

図 3 mmhmm を利用したオンデマンド動画の例

さらにオンライン会議システムである Zoom と mmhmm を組み合わせることにより、複数人での動画 収録機能(コパイロット機能)などより高度な収録が可能となると考えた。

## **3.** 学習支援システムとの連携

オンデマンド動画は動画単体で学生に提供されるのではなく、BBT 大学独自の学習支援システム AirCampus(エアキャンパス)を通じ学生に配信される。

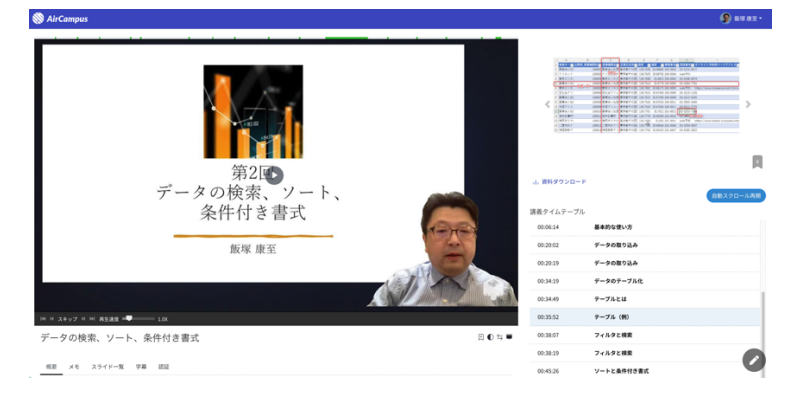

図 4AirCampus 上でのオンデマンド配信

AirCampus ではオンデマンド動画の他に次の機能が付加される。

- 1. オンデマンド動画と共に講義資料を閲覧する機能
- 2. 講義資料の一覧を見る機能
- 3. オンデマンド動画と資料を入れ替える機能
- 4. タイムテーブルを表示し移動する機能
- 5. 授業のメモを書き込む機能

夫を行った。

学習者は AirCampus の各種機能を使いオンデマンド動画を効率よく観て、学習を深めていくことになる。 また AirCampus には学習者の学習をサポートするため、また他の学習者とディスカッションを行うため のフォーラム(掲示板)の機能がある。演習系の授業において、学習者の演習がうまくいかない場合、 このフォーラムを通じ、講師やLA(ラーニングアドバイザー)とのやり取りを行うことになる。

# **4.** オンデマンド動画作成の工夫

今回報告するオンデマンド動画作成の工夫では 2022 年春に新規に作成した講座「Web・スマートフォ ンアプリ開発入門」における工夫である。Web・スマートフォンアプリ開発入門では「クライアントサイ ドやサーバーサイドの知識」「TCP/IP などネットワークの知識」「HTML や CSS, JavaScript などの知識」 「PHP やデータベースの知識」など複合的な知識が必要であり、オンデマンド動画での演習の場合、ち ょっとしたとこでの演習トラブルが起きると予見された。そこで次のようなオンデマンド動画作成の工

# **4.1.** 工夫1:学習者の興味を引くための工夫

まず学習者が本講座に興味を持ってくれるように、単純に講師が一方的に話すのではなく、担当講師 を2名とし、この2名が議論をするような形で講義を進めるようなオンデマンド動画のパートを作成し た。これには mmhmm の Copilot(コパイロット:副操縦士)の機能を利用した。mmhmm にはプレゼン ターとプレゼンテーションを2名で共有できる機能があり(2022 年 10 月現在廃止)、Zoom のローカル 録画やクラウド録画と組み合わせることで、2人が同時に同じ画面でプレゼンテーションをおこなって いるように見せることができる。この方式では学習者が疑問に持ちそうな事項を副操縦士となる講師が 主講師に質問を行い、主講師が答えるという形式をとる。これによりあたかも視聴者である学習者の疑 問に答えていくというものである。残念なことにこの方式では Zoom を経由して録画を行うためか、画 質の面で良い結果が得られなかった。

#### **4.2.** 工夫2:解説パートと実演パートの分離

初学者にとって演習系の授業を受ける場合、Windows や Mac の違いなどちょっとした違いで全く前に 進まなくなることがある。そこで解説パートと実演パート (Windows と Mac) に分けてオンデマンド動 画を収録した。オンデマンド動画の特徴として、好きな位置から再生が可能であるという点を活かして、 自分の利用している PC の OS を選択してオンデマンド動画を見ることで学習者の負担を減らすことが できると考えた。

### **4.3.** 工夫3:ライブ講義の実施

躓いた部分がある人をフォローし、また学生間のコミュニケーションを増やすために2回のフォロー アップ講義を Zoom で開催した。フォローアップ講義はライブ(同期)で実施するために、都合により 参加できない人が出てくる可能性があるが、フォローアップ講義により疑問点を直接講師に質問できる といった点や学生の同士で進捗の確認ができるなど大きなメリットが感じられた。またフォローアップ 講義の様子は録画し参加できなかった学生に公開した。

## **5.** 考察とまとめ

今回のオンデマンド動画作成の工夫では次のような知見を得ることができた。考察とまとめとして本 稿の結びとしたい。

- 1) 今回ツールは mmhmm を利用した。mmhmm を利用し高度な機材を用意することなく、資料と PC があれば比較的簡単に高品質なオンデマンド動画を作成できることがわかった。
- 2) また mmhmm のコパイトット機能と Zoom を組み合わせることで、2人で一つのプレゼンテー ション資料を発表しているように表現することができた。しかしこの方法を採用した場合、Zoom での通信が入るため、動画品質の劣化が認められた。この点においてはさらなる工夫が必要となる であろう。
- 3) 演習系のオンデマンド動画作成の工夫として、解説パート・Windows での演習パート、Mac で の演習パートを作成した。社会人の初学者が多く、環境が個々人により異なる本学の学生たちにと っては必要な工夫であり、オンデマンド動画の特徴を活かし学生は自身に必要なパートを選択し て学習することができる。この方式により、演習に取り組んだ学生は大きなトラブルなく、講座終 了まで進むことができた。
- 4) とはいっても学習進捗は学生に任せられているので、自身の進捗状況に関する不安や、うまくい ったかどうか確証が持てないなどのさまざまな不安を学生は抱えている。2回のフォローアップ 講義において、これらの不安をある程度取り除くことができたと考えている。